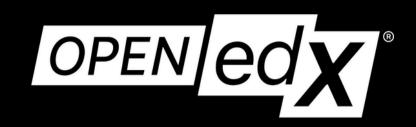

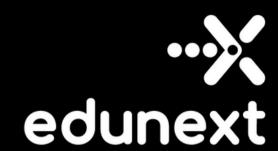

# Using openedx hooks for custom code

Conference 202

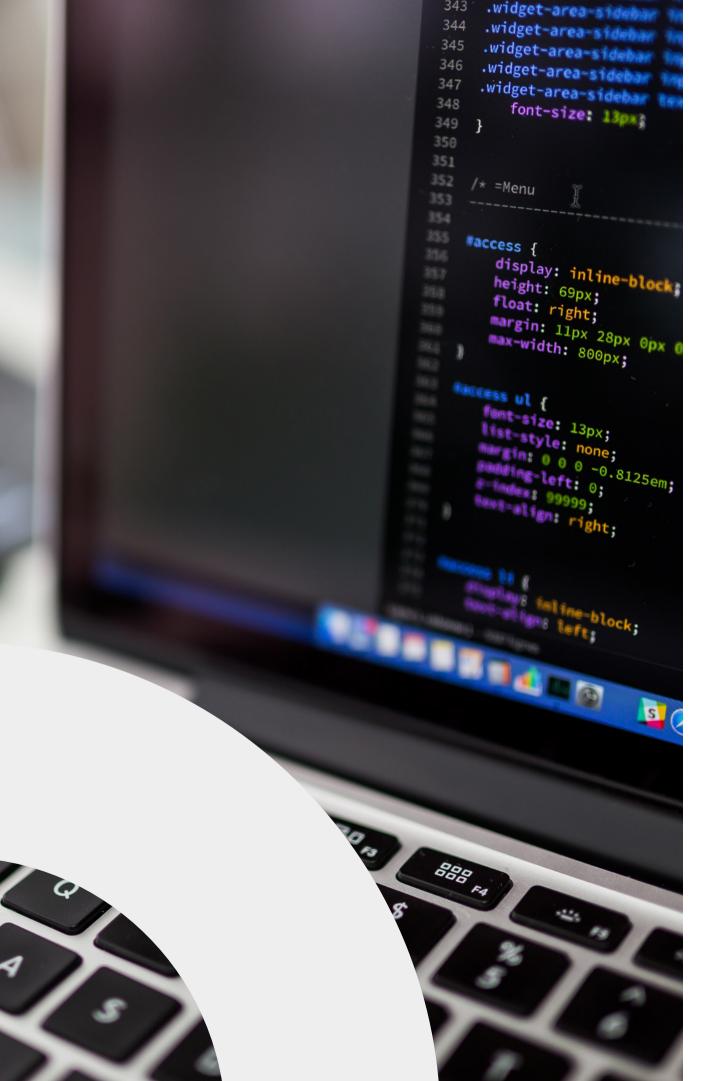

### The eternal problem:

How do you change the platform code to accomodate your needs?

Without forking...

### The latest solution:

Hooks framework (OEP-50)

### Audience

If you have changed the edx-platform code and later found it difficult to maintain your features

if you did not change the code for fear you would not be able to update later on If you are planning to change the platform code in the future

This talk is for you!

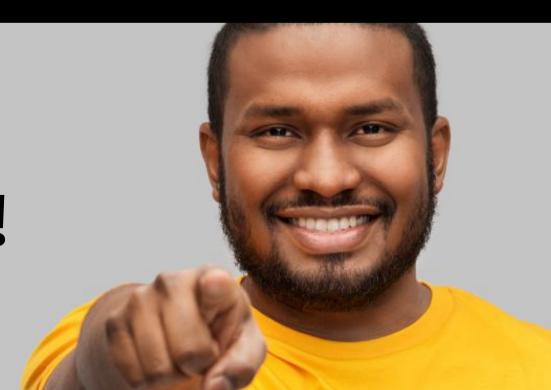

# Remember last year?

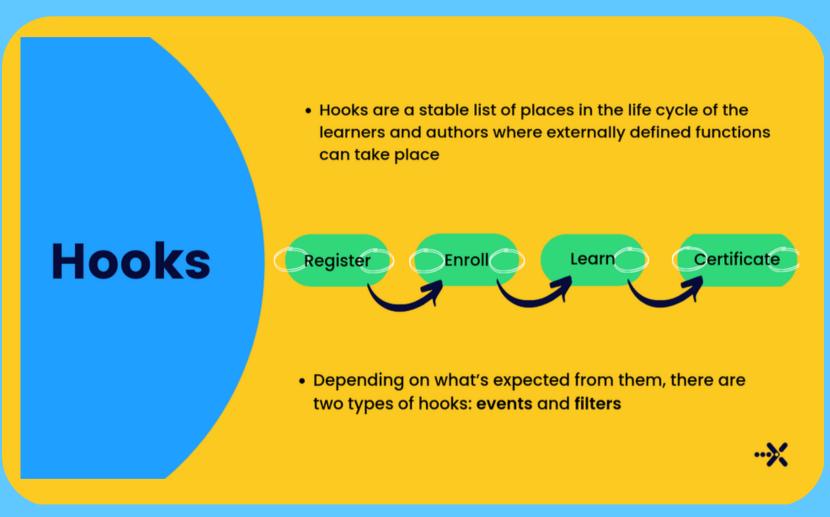

# And how this fits in the core offering

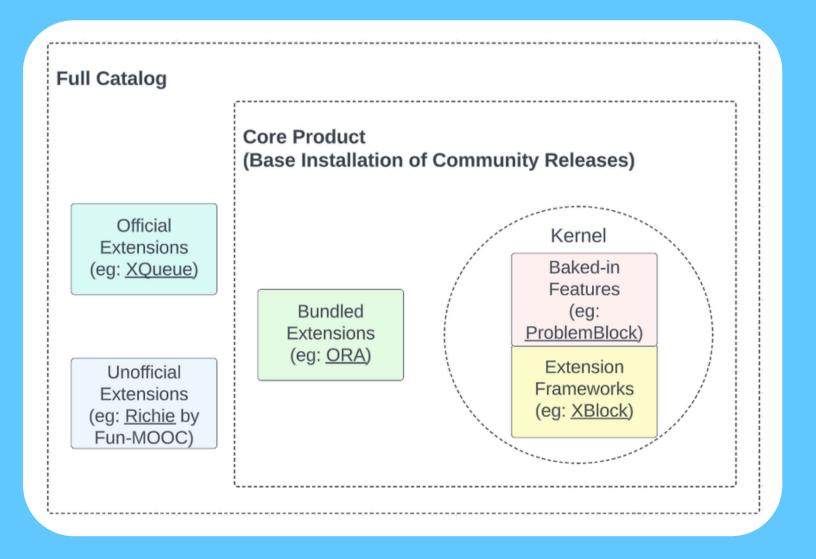

### What is new in main?

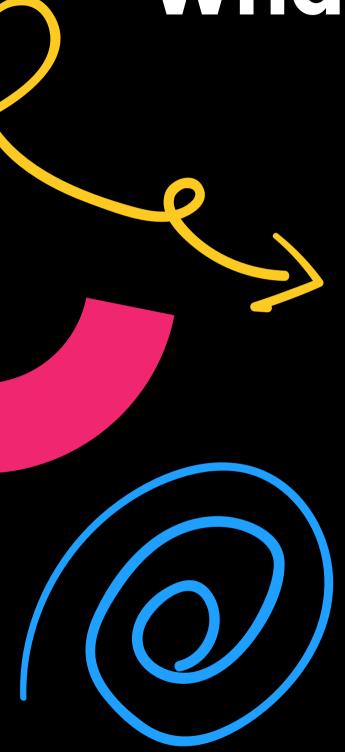

### Two more filters

- StudentRegistrationRequested
- StudentLoginRequested
- CourseEnrollmentStarted
- CourseUnenrollmentStarted
- CertificateCreationRequested
- CertificateRenderStarted
- CohortChangeRequested
- CohortAssignmentRequested
- CourseAboutRenderStarted
- DashboardRenderStarted
- VerticalBlockChildRenderStarted
- VerticalBlockRenderCompleted

#### Links to the official index:

- docs/quides/hooks/events.rst
- docs/quides/hooks/filters.rst

#### Four more events

#### Learning

- STUDENT\_REGISTRATION\_COMPLETED
- SESSION\_LOGIN\_COMPLETED
- COURSE\_ENROLLMENT\_CREATED
- COURSE\_ENROLLMENT\_CHANGED
- COURSE\_UNENROLLMENT\_COMPLETED
- CERTIFICATE\_CREATED
- CERTIFICATE\_CHANGED
- CERTIFICATE\_REVOKED
- COHORT\_MEMBERSHIP\_CHANGED
- COURSE\_DISCUSSIONS\_CHANGED

#### **Course Authoring**

- COURSE\_CATALOG\_INFO\_CHANGED
- XBLOCK\_PUBLISHED
- XBLOCK\_DELETED

A complete category:)

XBLOCK\_DUPLICATED

More coming up

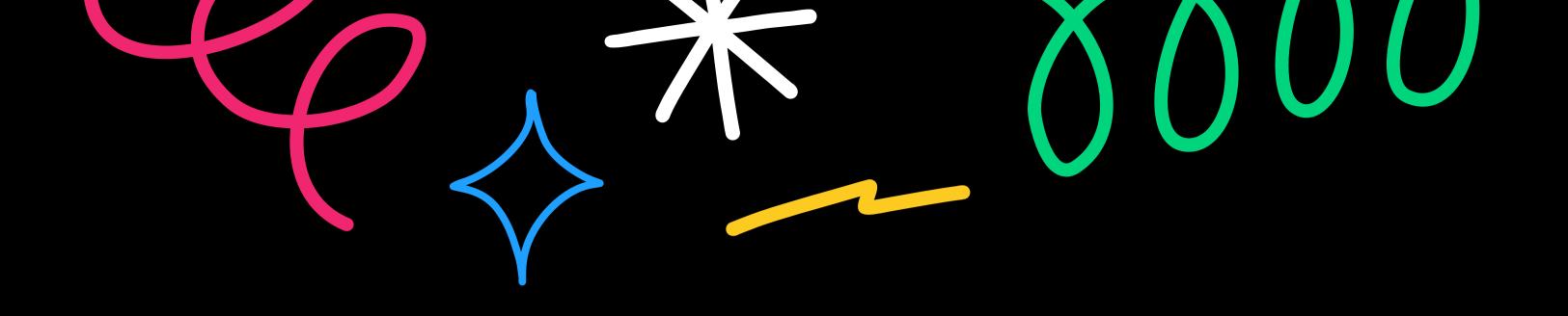

# GETTING Started

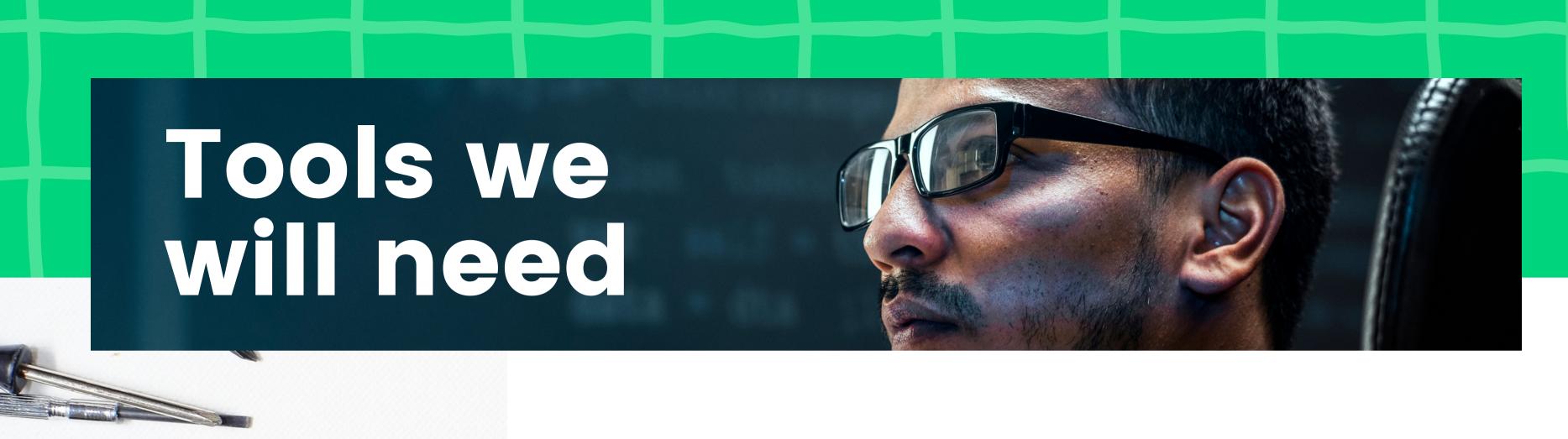

Tutor

Working dev environment

tvm\*

The companion repo:

https://github.com/eduNEXT/tutorial-hooks-conf

#### THE MISSION

### Product Owner says:

We have a new partner who wants its courses only for their students.

No other users should even know the courses exist. But they still want to use the course presentation page. Users will enroll on their own.

Also, they want a list of the users that have enrolled and when.

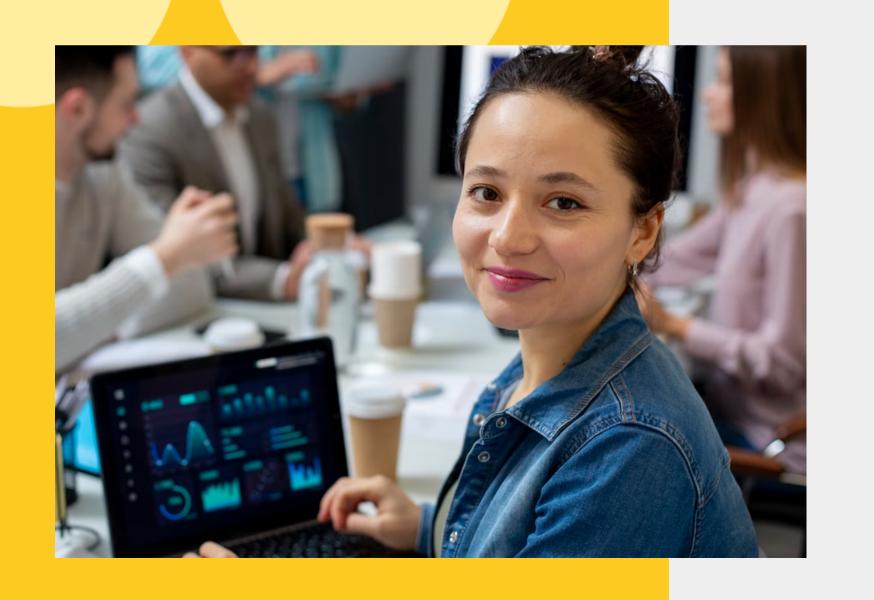

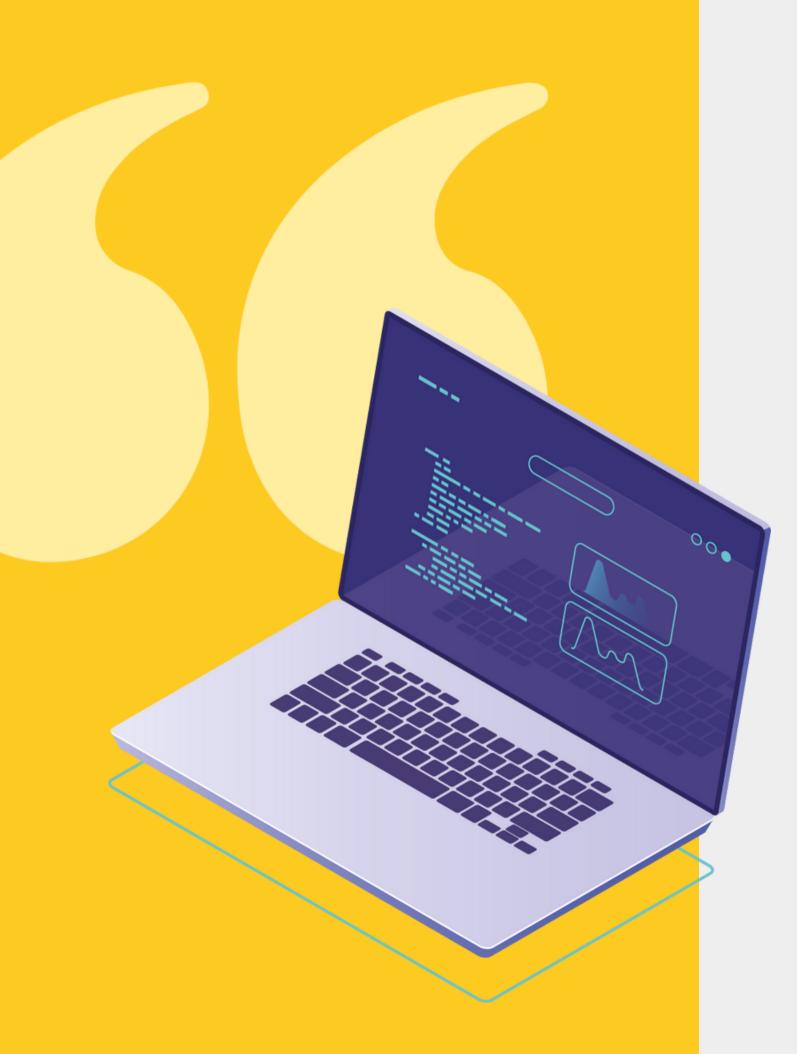

#### THE MISSION

### Modify the course about page

- Only for participating orgs
- course\_about page should render for users with certain email
- other users or anonymous go to /courses

### Modify the actual enrollment logic

having the link to enroll should fail if the email is incorrect

### Create a record in google docs

make a private google sheets where this info is updated live

### Get a running tutor dev environment

```
pip install git+https://github.com/eduNEXT/tvm
tvm project init hooks-tutorial v15.3.1
cd hooks-tutorial/
source .tvm/bin/activate
tutor config save --interactive
tutor local dc pull
tutor dev launch
tutor dev start --skip-build
```

# Get a working plugin to develop on it

### Step 1.1

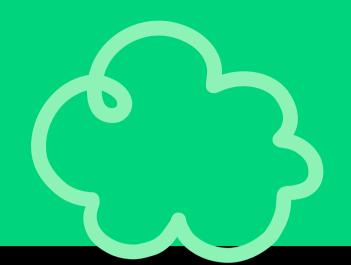

### Clone the plugin repo

```
cd env/build/openedx/requirements/
git clone git@github.com:edunext/tutorial-hooks-conf --branch step-1
```

## Step 1.2

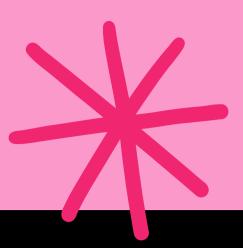

### Install the plugin in editable mode

```
cd env/build/openedx/requirements/
git clone git@github.com:edunext/tutorial-hooks-conf --branch step1

docker exec -it hooks_tutorial_dev_lms_1 /bin/bash
cd /openedx/requirements/tutorial-hooks-conf/
pip install -e .
tutor dev restart lms
```

# Make and connect an empty filter for

CourseAboutRenderStarted

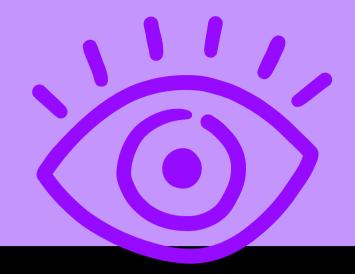

Include unit testing

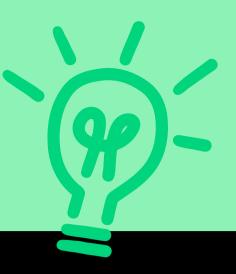

Implement the logic

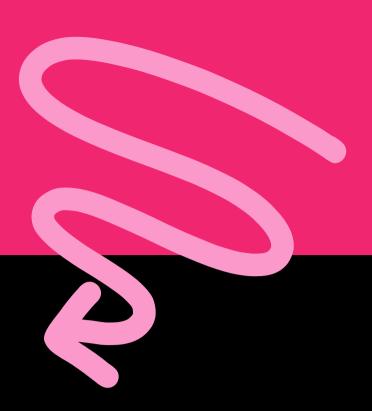

Create a new filter for the enrollment part.

Include testing

# Create and connect an empty event receiver

### Unit test the receiver

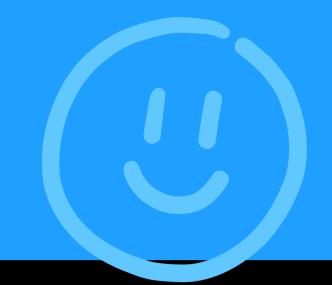

Implement the event logic

### Summary

### What we just did:

1.

Created 1 openedx plugin to extend the platform

2.

Created 3 functions that run custom code

3.

Unit tested those functions

4.

Published an easy to maintain repository of extensions

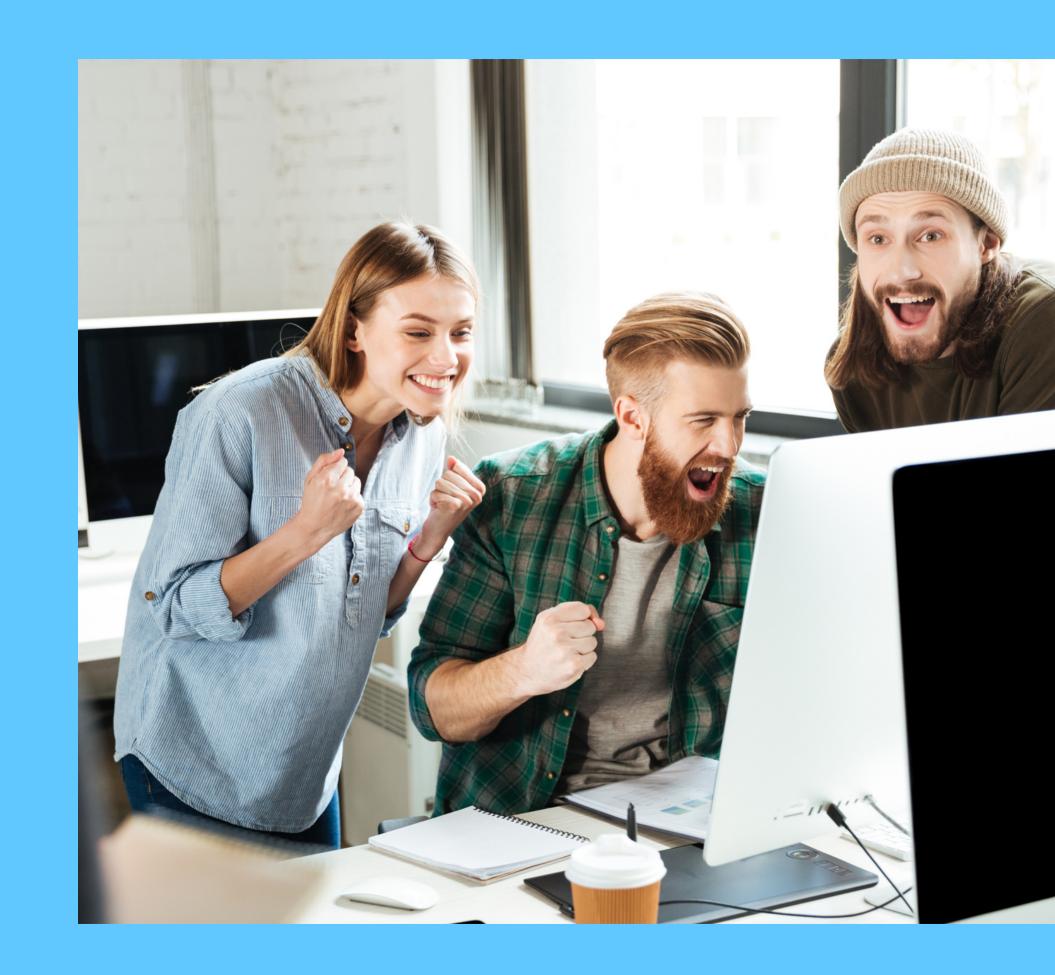

### Summary

### Further info and docs:

OEP-50

2022 talk slides

2022 talk video

Documentation: <u>events</u> & <u>filters</u>

Hooks guide docs

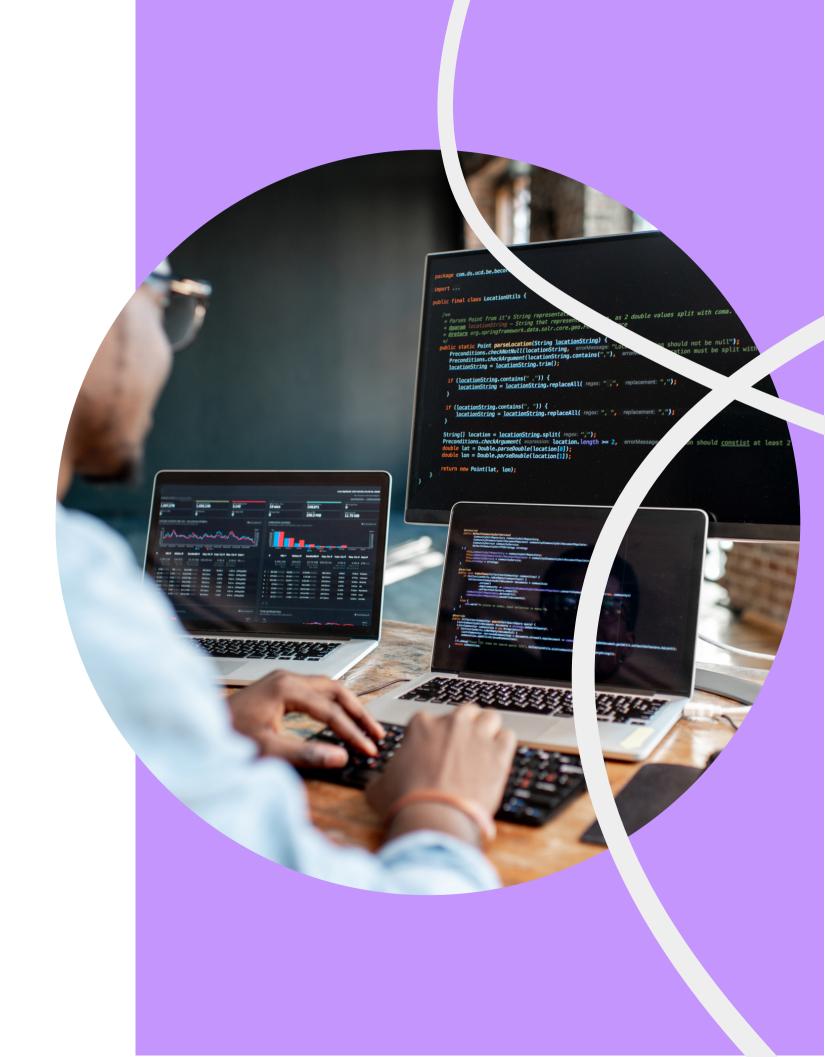

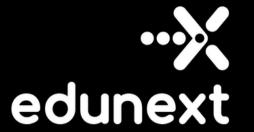

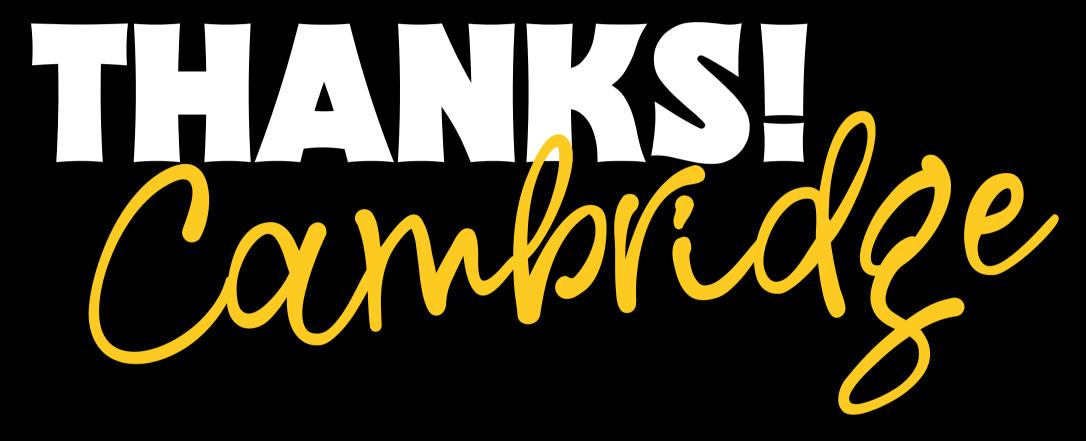

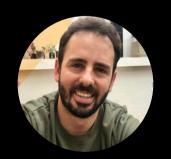

felipe.montoya@edunext.co

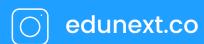